Výplatní lístek ve webové aplikaci je přístupný jen zaměstnancům s platným ORION kontem. Pokud není Vaše ORION konto funkční nebo máte jiný technický problém, obraťte se na Helpdesk [\(operator@service.zcu.cz,](mailto:operator@service.zcu.cz) +420 377 63 8888). Pokud budete potřebovat doplňující informace či vysvětlení k položkám zobrazovaným na výplatním lístku, obraťte se n[a Oddělení mzdové účtárny](https://www.rektorat.zcu.cz/cs/Divisions/OHR/departments/PAM.html).

Aplikace personálního informačního portálu je dostupná přes rozcestník Intranetu Západočeské univerzity v Plzni v sekci zaměstnanec na adrese [https://intranet.zcu.cz/rozcestnik,](https://intranet.zcu.cz/rozcestnik) kde kliknete na Elektronický výplatní lístek a budete přesměrováni do webové aplikace.

Zobrazí se Vám poslední výplatní lístek. Šipkou vedle aktuálního období si vyvoláte nabídku dalších výplatních lístků, které je možno zobrazit.

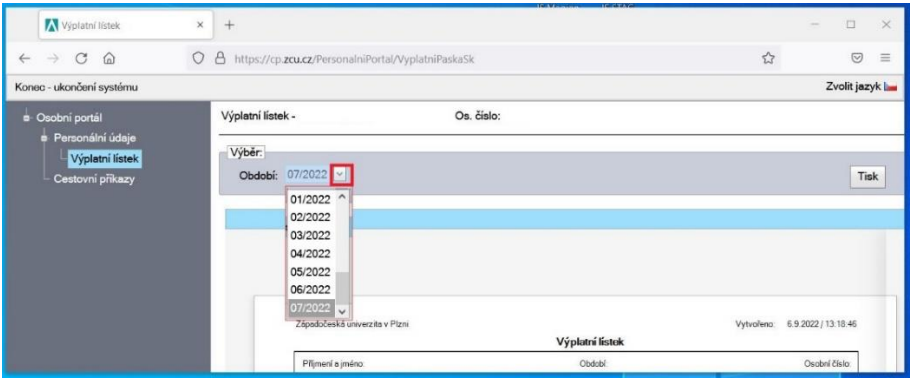

Po kliknutí na tlačítko "Tisk" se v novém okně zobrazí náhled výplatního lístku, kde je možné vytisknout vše podle běžných možností použitého webového prohlížeče.

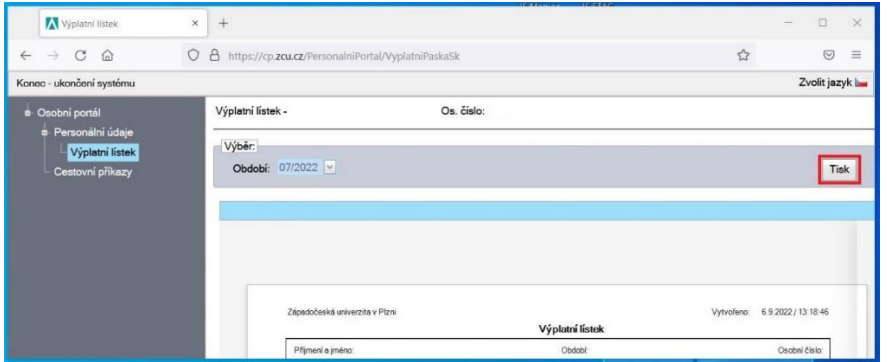

Pokud chcete výplatní lístek uložit, vyberte v náhledu výplatního lístku ze zařízení pro tisk "Microsoft Print to PDF" nebo "Uložit jako PDF" a klikněte na vytisknout. V novém dialogovém okně budete vyzváni k výběru umístění pro uložení souboru.

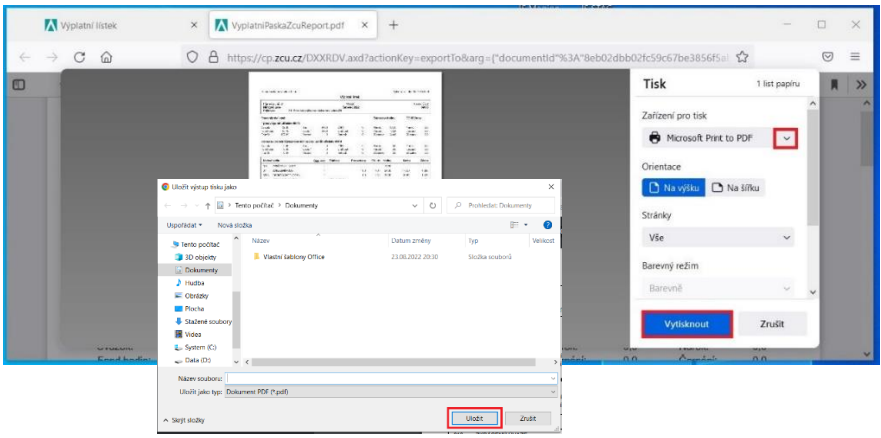